# CUAC Advanced에서 사용할 수 없는 장애 조치 상태 오류 문제 해결

## 목차

소개 사전 요구 사항 요구 사항 사용되는 구성 요소 배경 정보 문제 솔루션

## 소개

이 문서에서는 Cisco CUAC-A(Unified Attendant Console Advanced) Advanced(CUAC-A)에서 "Not Available(사용할 수 없음)" 장애 조치 상태 오류를 해결하는 방법에 대해 설명합니다.

# 사전 요구 사항

#### 요구 사항

Cisco는 CUAC-A에 대해 알고 있는 것을 권장합니다.

### 사용되는 구성 요소

이 문서는 특정 소프트웨어 및 하드웨어 버전으로 한정되지 않습니다.

이 문서의 정보는 특정 랩 환경의 디바이스를 토대로 작성되었습니다. 이 문서에 사용된 모든 디바 이스는 초기화된(기본) 컨피그레이션으로 시작되었습니다. 네트워크가 작동 중인 경우 모든 명령의 잠재적인 영향을 이해해야 합니다.

### 배경 정보

CUAC-A는 SQL(Structured Query Language) 서버 복제 및 게시자 및 가입자 서버 간 데이터베이 스 개체 동기화를 기반으로 액티브/패시브(핫 스탠바이) 구축의 서버에서 고가용성을 지원합니다.

복원력 있는 CUAC-A 설치는 다음 두 서버에서 실행됩니다.

- 게시자 정상적인 활동을 담당합니다. 게시자의 CUAC-A 관리에 로그인할 때 시스템을 구성합 니다. 기본적으로 Attendant Console 클라이언트를 사용하는 모든 연산자는 컨피그레이션 및 통화 라우팅을 위해 Publisher에 기록됩니다. 게시자 서버에는 LDAP(Lightweight Directory Access Protocol) 서버가 포함됩니다.
- 가입자 패시브, 보조(백업) 서버입니다. 게시자 서버의 정보가 이 서버에 복제됩니다. 구독자

는 LDAP 서비스를 사용하여 디렉터리를 채우지 않는다는 점을 제외하면 게시자와 동일한 서비 스를 모두 실행하며, 대신 이 서비스는 게시자에서 완전히 복제됩니다. 게시자가 실패하면 구독 자가 인수되어 Attendant Console 클라이언트와의 통신을 활성화합니다. 가입자 서버를 통해 컨피그레이션을 변경할 수 없습니다. 가입자에서 다음을 수행할 수 있습니다.

- 로깅 수준을 설정합니다.
- 복제를 모니터링하고 보고서를 실행합니다.

이러한 구성 요소는 두 서버 시스템에 모두 설치됩니다.

- BLF 서버 모든 BLF 정보 및 통화 활동을 담당합니다.
- Cisco Unified Presence 서버 현재 상태 정보 담당

두 서버는 오픈 소스 메시지 브로커 Apache Active Message Queuing(Active MQ)을 통해 연결됩니 다. 게시자에서 시스템 및 사용자 구성을 업데이트하면 모든 변경 사항이 가입자에게 실시간으로 전송됩니다. 게시자가 실패하면 Attendant Console 클라이언트 응용 프로그램이 자동으로 로그아 웃되고 사용자에게 가입자에 계속 연결하는 옵션을 제공합니다.

Apache Active MQ는 운영자의 실시간 동기화 및 대기열 가용성에도 사용됩니다. 또한 게시자와 구 독자가 다른 게시자가 실패했는지 여부를 감지할 수 있습니다.

팁: 자세한 내용은 [CUAC-A 관리 가이드](https://www.cisco.com/c/dam/global/ko_kr/td/docs/voice_ip_comm/cucmac/cuaca/14_0_1/admin_guide/CUACA_AG_140101.pdf)를 참조하십시오.

### 문제

게시자 노드에 로그인하고 CUAC-A 관리 > 엔지니어링 > 서비스 관리로 이동하고 게시자의 Cisco Unified Attendant Server 서비스 옆에 있는 i-버튼을 선택하면 다음 상태가 표시됩니다.

게시자 장애 조치(Failover) 상태: 보통

가입자 장애 조치(Failover) 상태: 사용할 수 없습니다

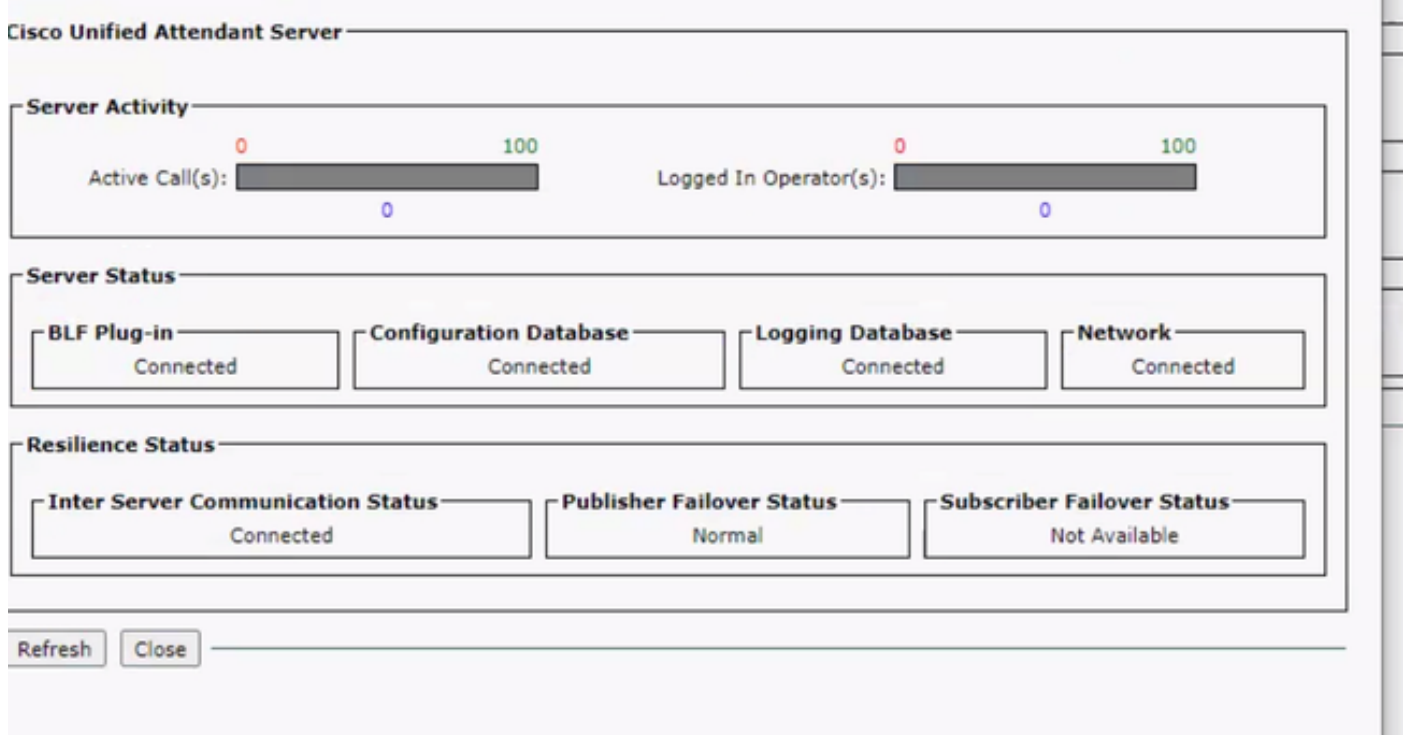

가입자 노드에 로그인하고 CUAC-A Administration(CUAC-A 관리) > Engineering(엔지니어링) > Service Management(서비스 관리)로 이동하고 Cisco Unified Attendant Server 서비스 옆에 있는 ibutton을 선택하면 다음 메시지가 표시됩니다.

게시자 장애 조치(Failover) 상태: 사용할 수 없습니다

#### 가입자 장애 조치(Failover) 상태: 보통

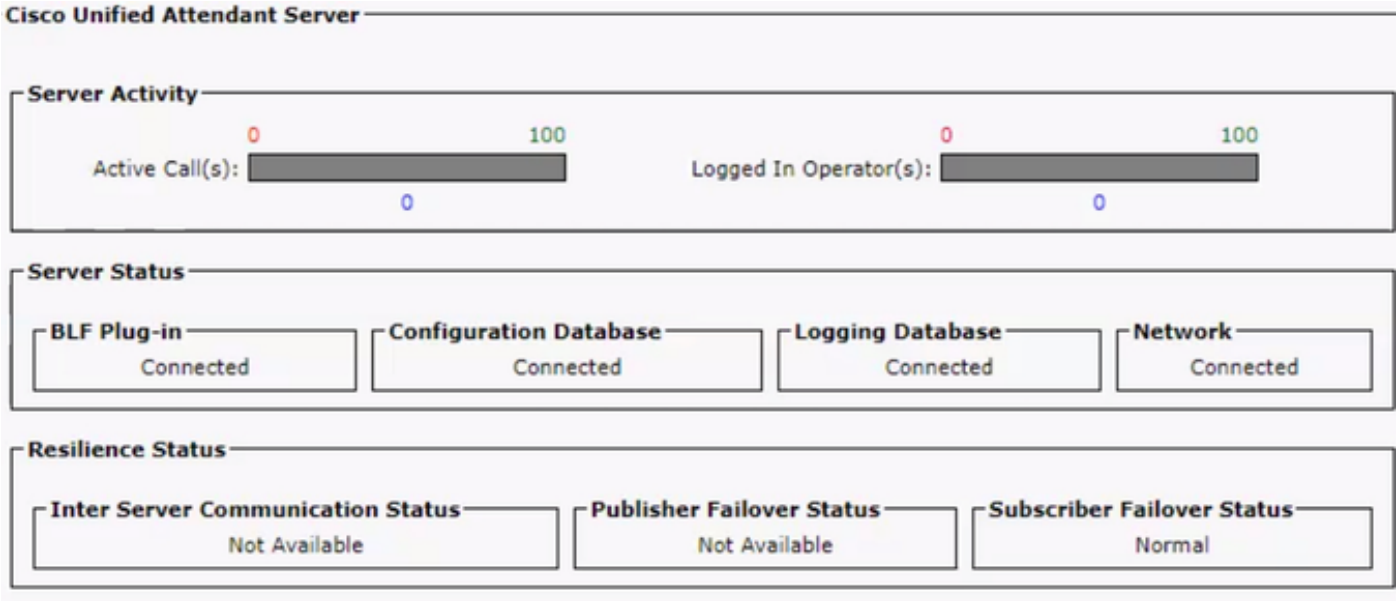

이 동작이 표시될 때마다 복제가 잘못 구성되었다는 의미는 아니지만 타사 구성 요소인 Active MQ에 문제가 있을 수 있습니다. 아시다시피 이 서비스는 게시자와 구독자 서버를 모두 연결하며 실 시간 동기화에 사용됩니다.

"Not available(사용할 수 없음)" 메시지는 문제가 있음을 의미하지는 않지만 두 노드 간의 연결이 제 대로 설정되지 않았으며 서로의 상태를 알지 못합니다.

# 솔루션

#### 1단계. CUAC-A Administration(CUAC-A 관리) > Engineering(엔지니어링) > Service Management(서비스 관리)로 이동하고 모든 CUAC-A 서비스를 중지합니다.

- Cisco Unified Attendant Server
- Cisco Unified Attendant BLF 플러그인
- Cisco Unified Attendant LDAP 플러그인
- Cisco Unified Attendant Presence 플러그인

2단계. CUAC-A 서버가 호스팅되는 Windows Server에 액세스하고 검색 표시줄에서 Services를 입 력합니다.

3단계. ActiveMQ 서비스를 중지합니다.

4단계. C:\Apache\ActiveMQ\data\static-broker2\kahadb 디렉토리를 찾아 khardbolddata라는 폴더 로 변경합니다.

위의 위치에 이름이 kahadb인 폴더가 없는지 확인합니다.

5단계. ActiveMQ 서비스를 시작합니다.

#### 6단계. 모든 CUAC-A 서비스를 시작합니다.

7단계. 모든 서비스가 시작되면 kahadb 디렉토리가 다시 생성되고 ActiveMQ 연결이 다시 설정되므 로 시스템이 올바른 장애 조치 상태를 표시할 수 있습니다.

참고: 이 프로세스는 CUAC-A 게시자와 구독자 두 서버에서 모두 수행해야 합니다.

팁: 자세한 내용은 Cisco 버그 ID CSCvx54780을 [참조하십시오.](https://bst.cloudapps.cisco.com/bugsearch/bug/CSCvx54780)